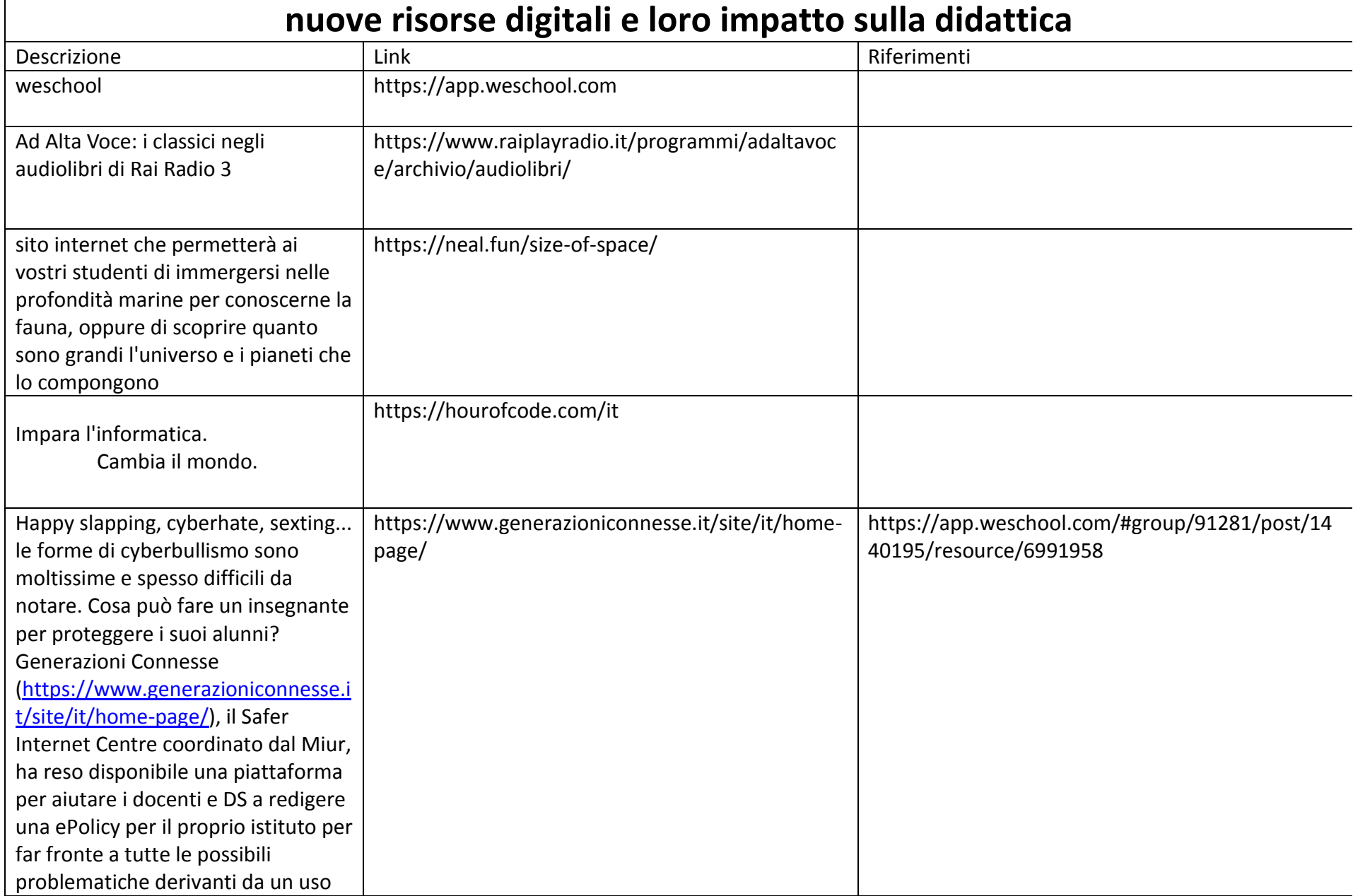

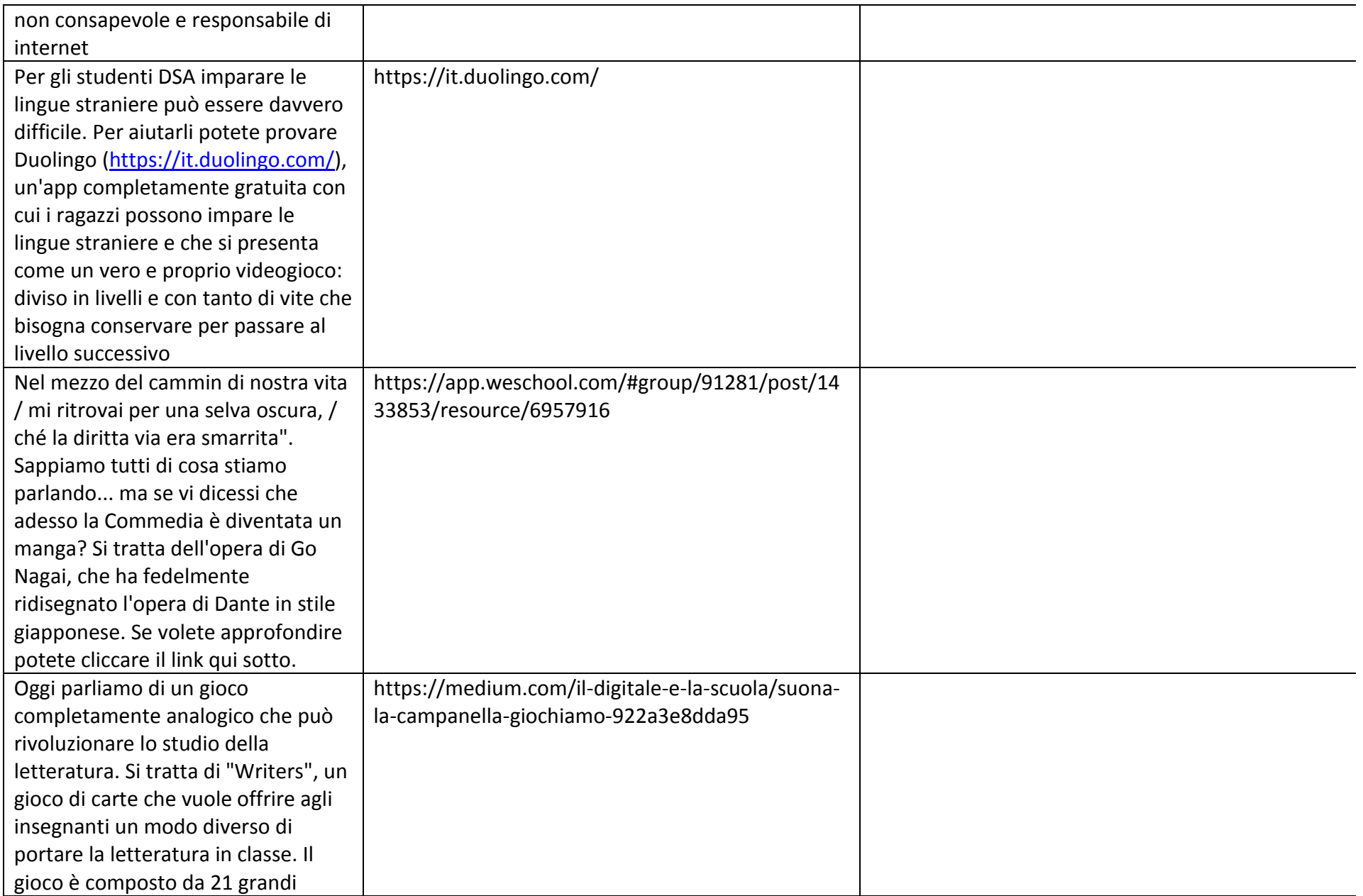

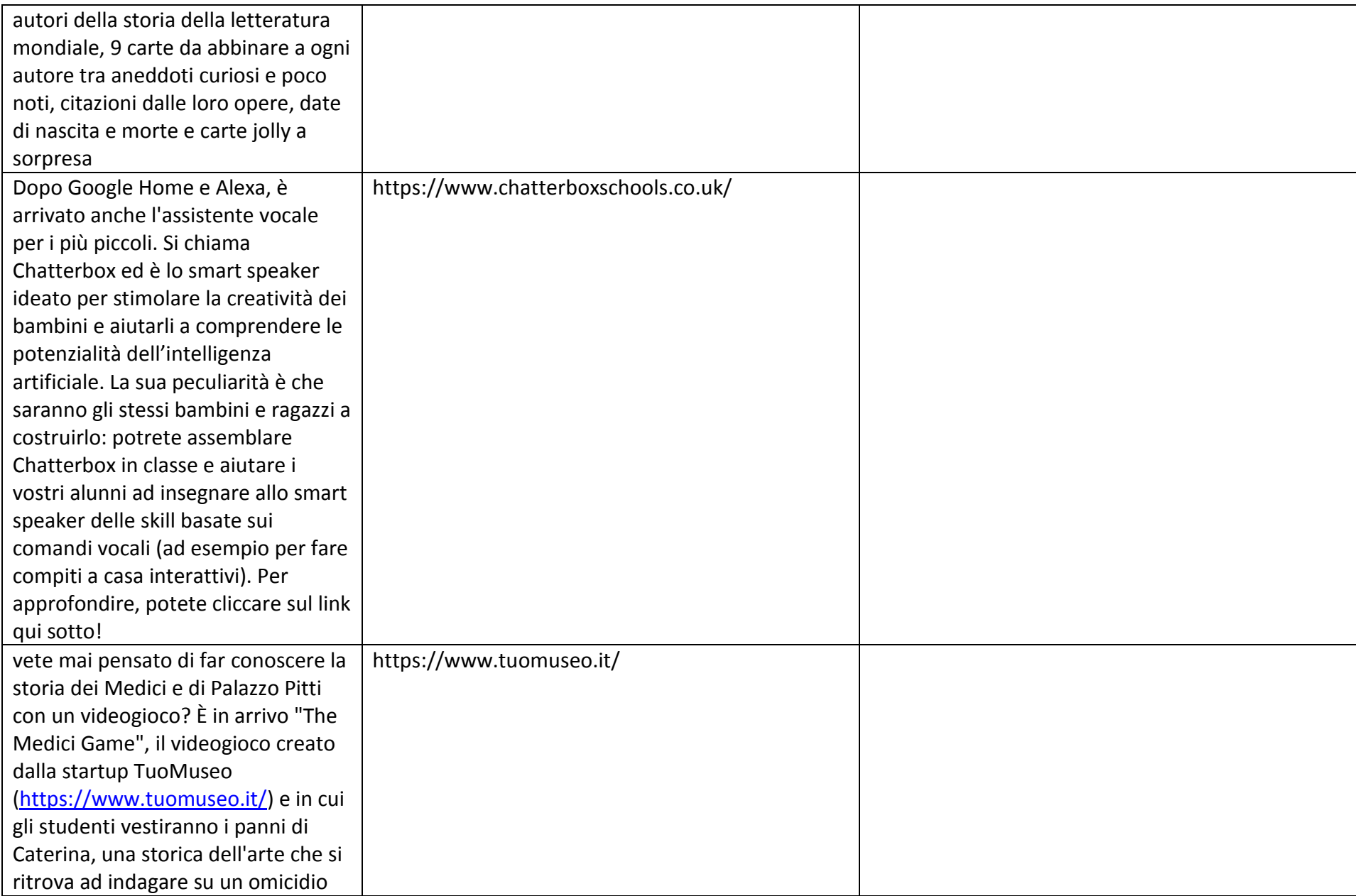

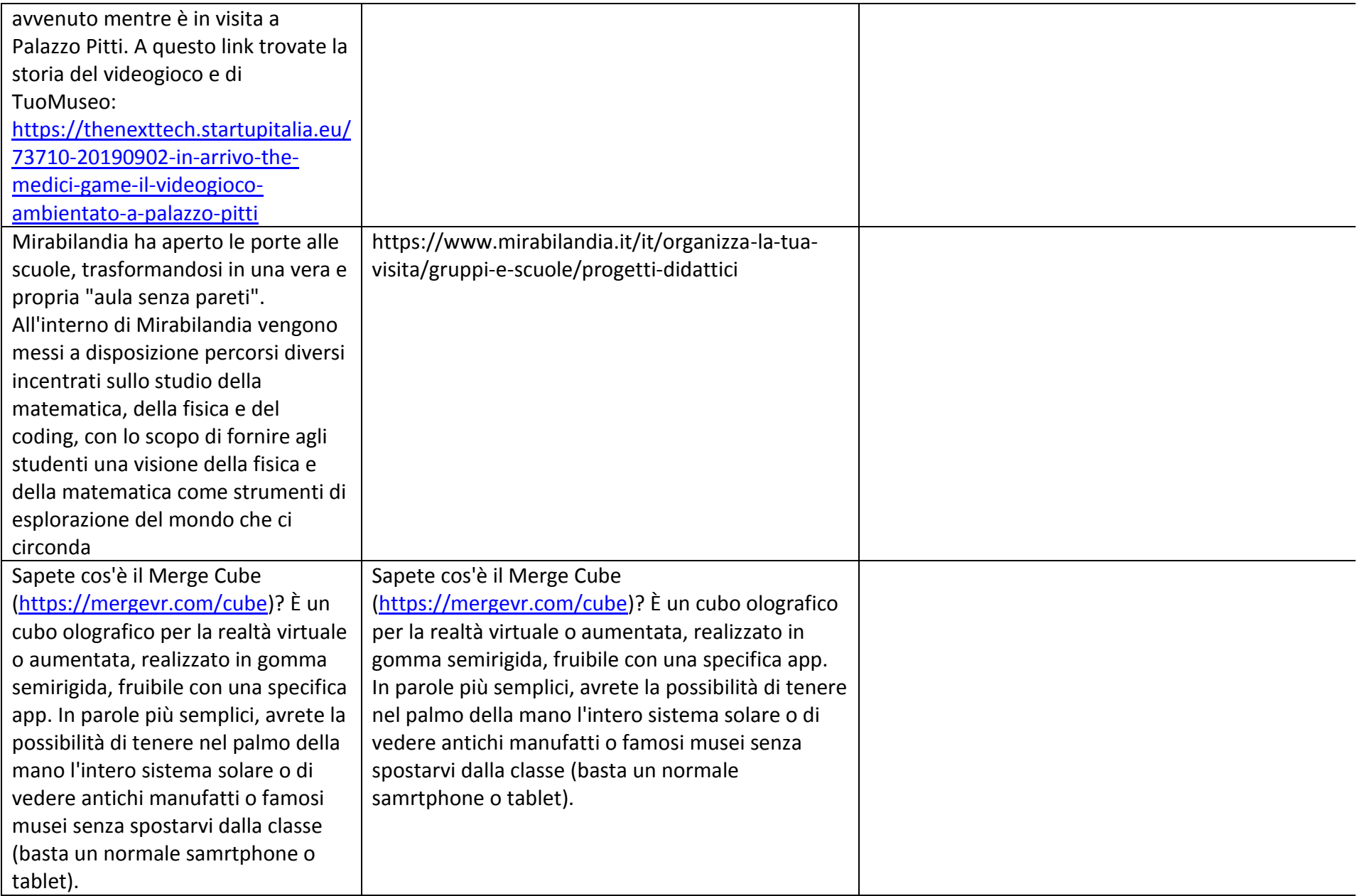

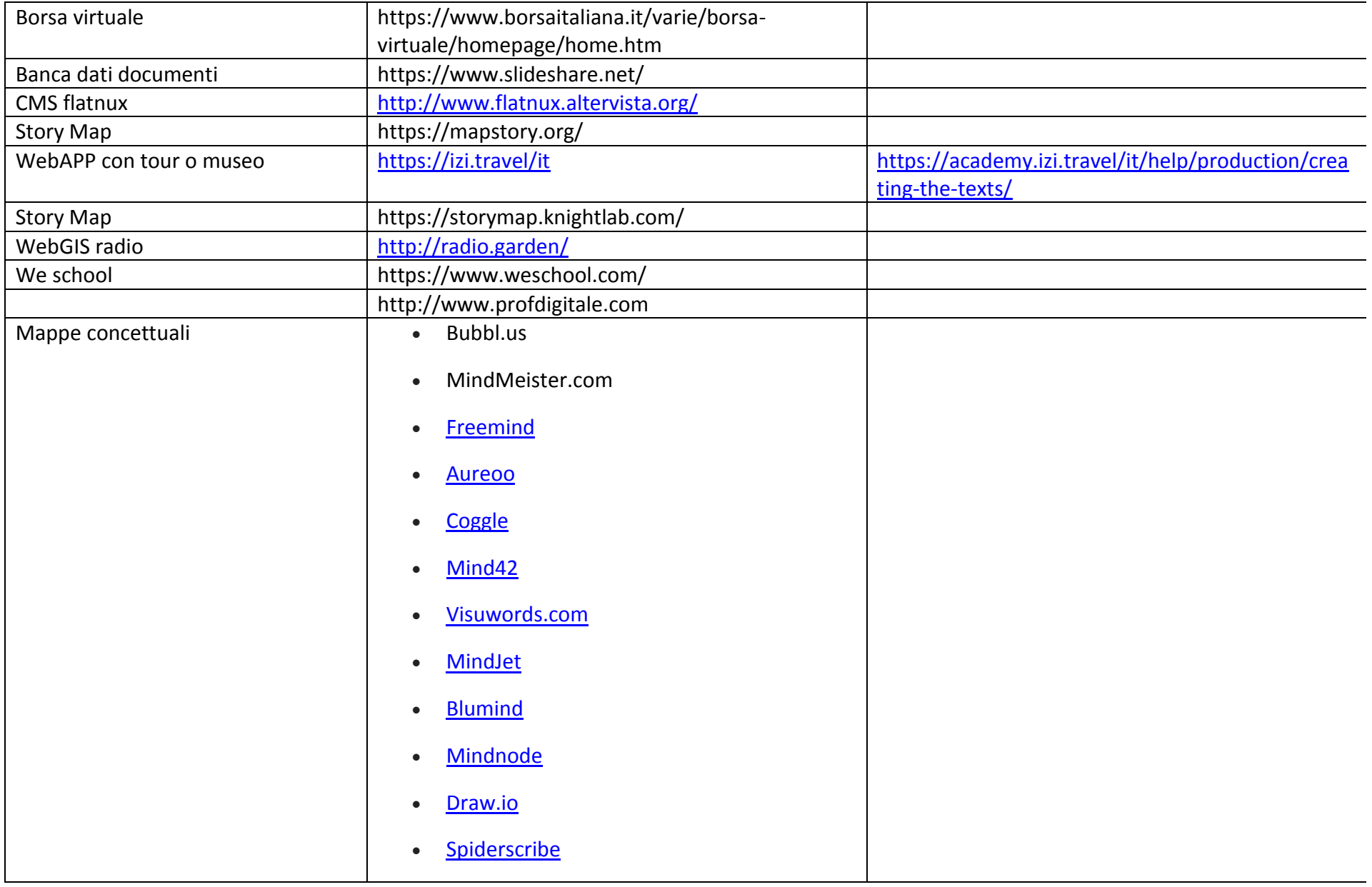

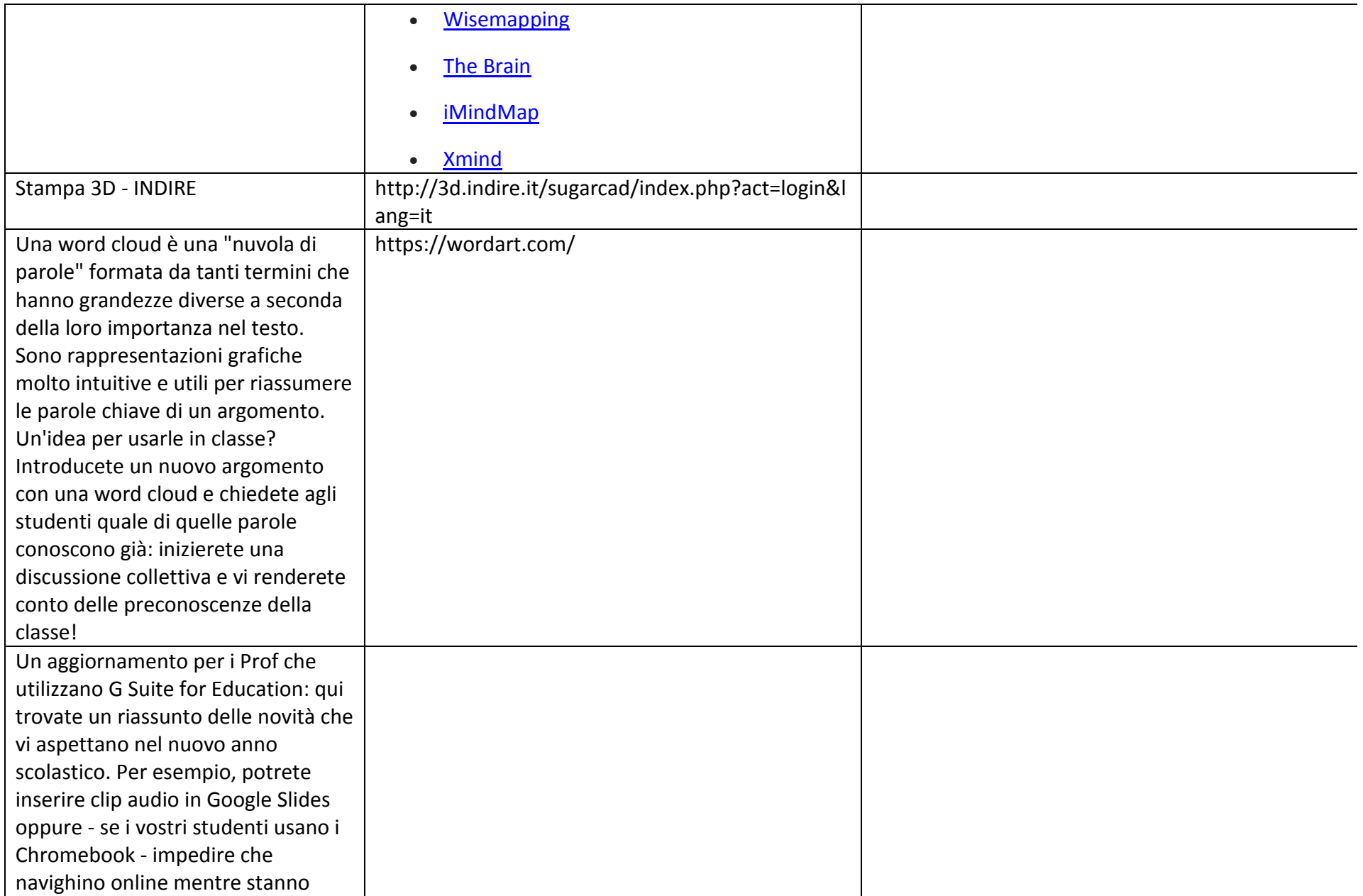

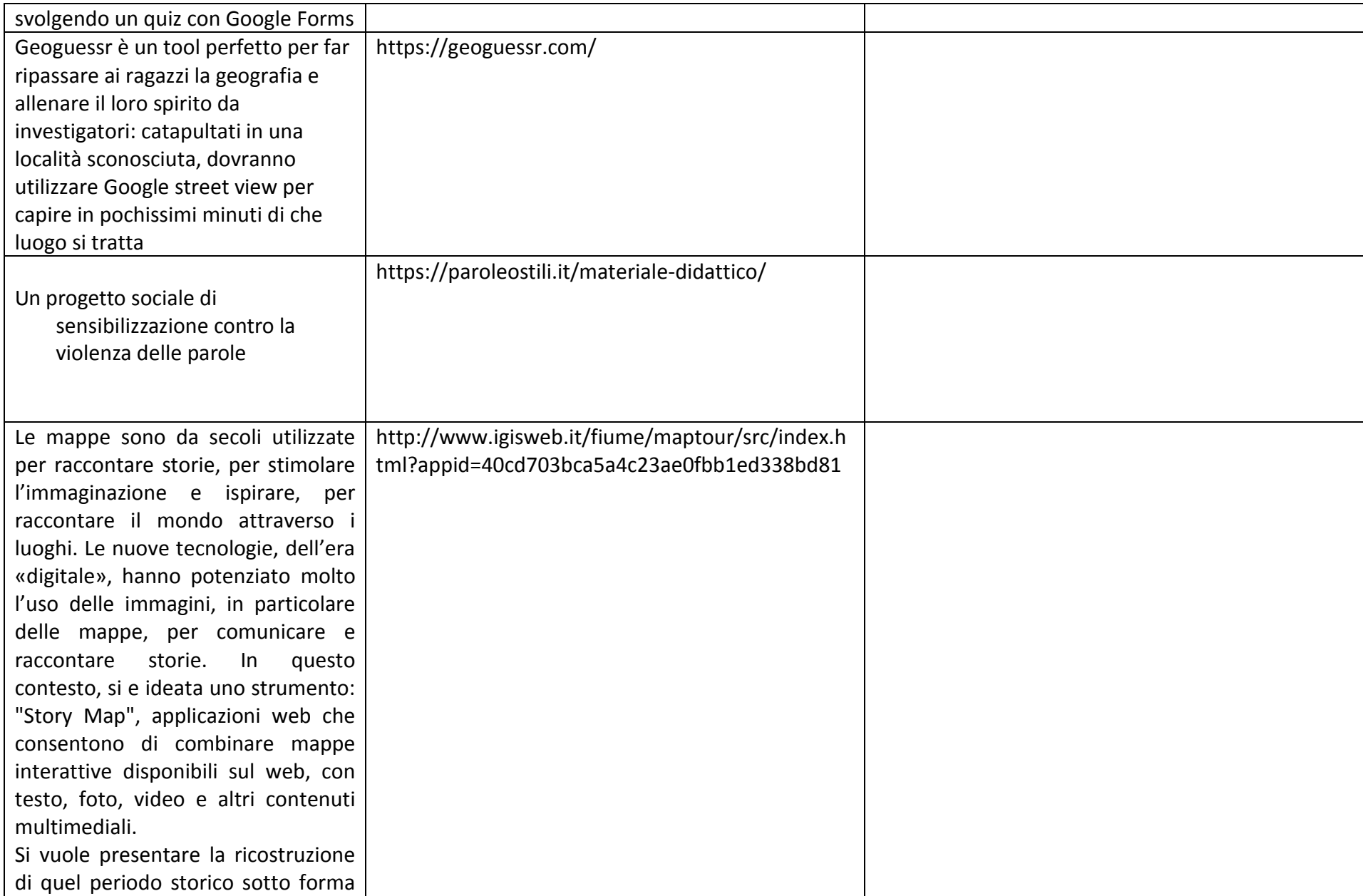

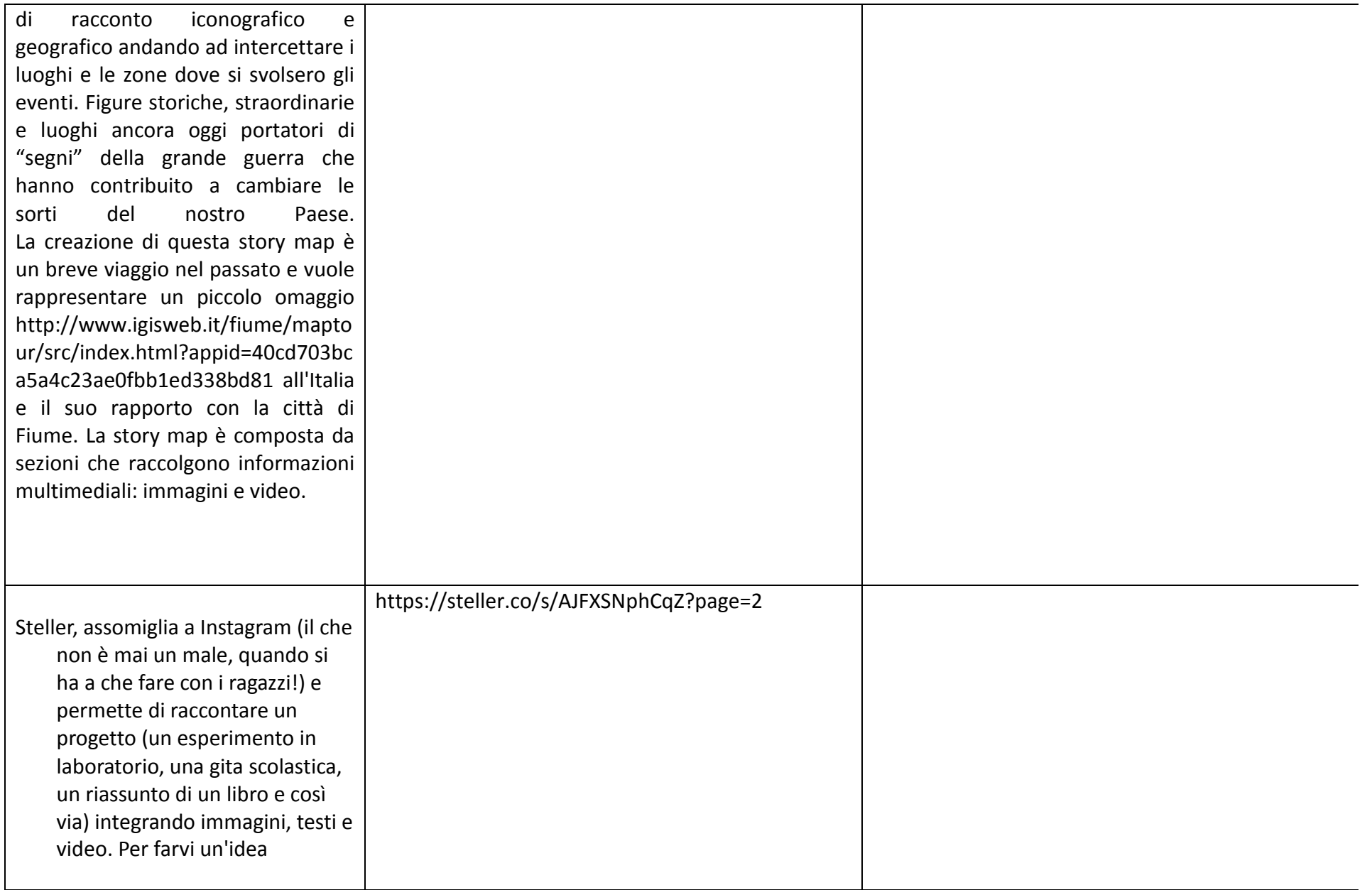

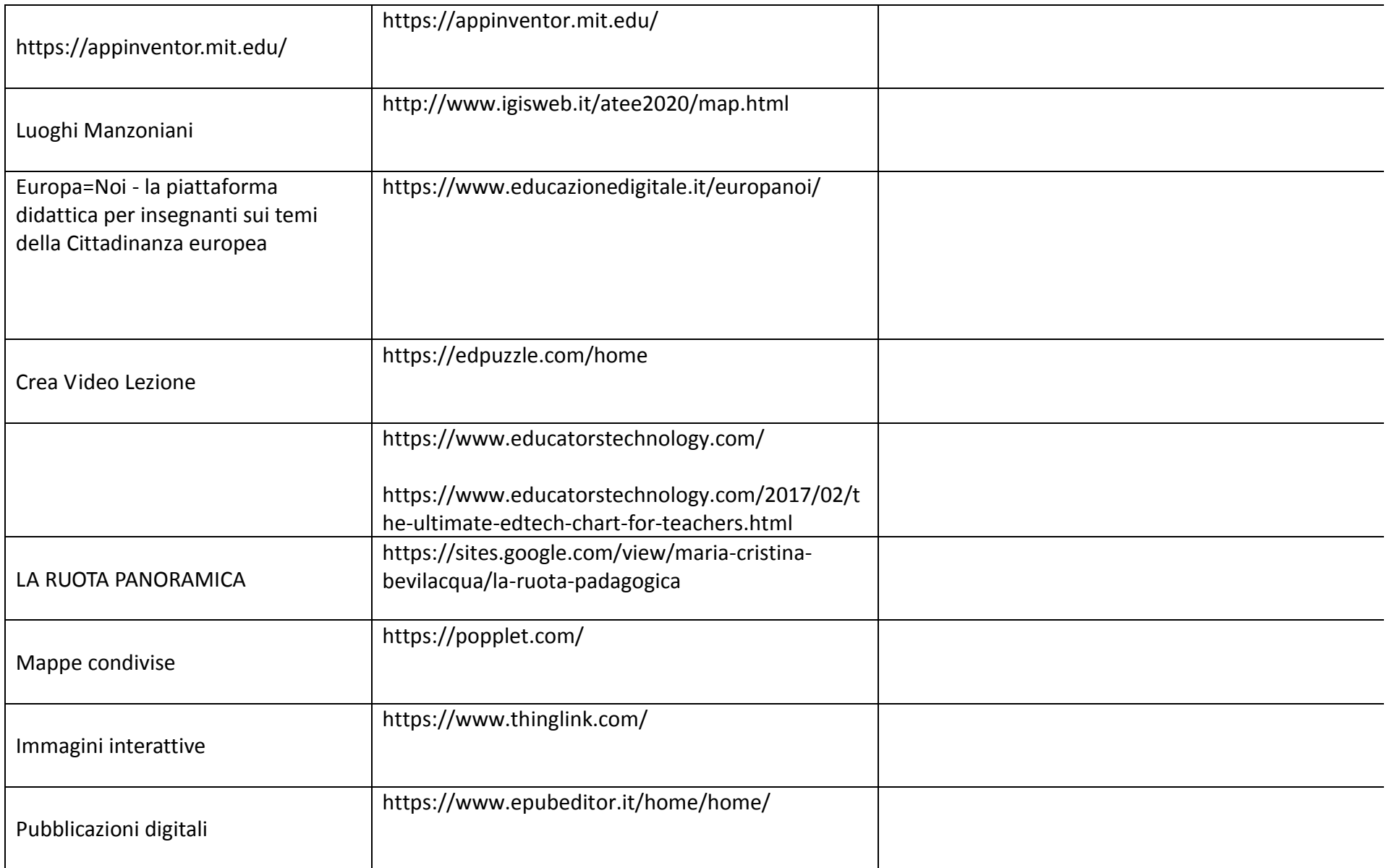

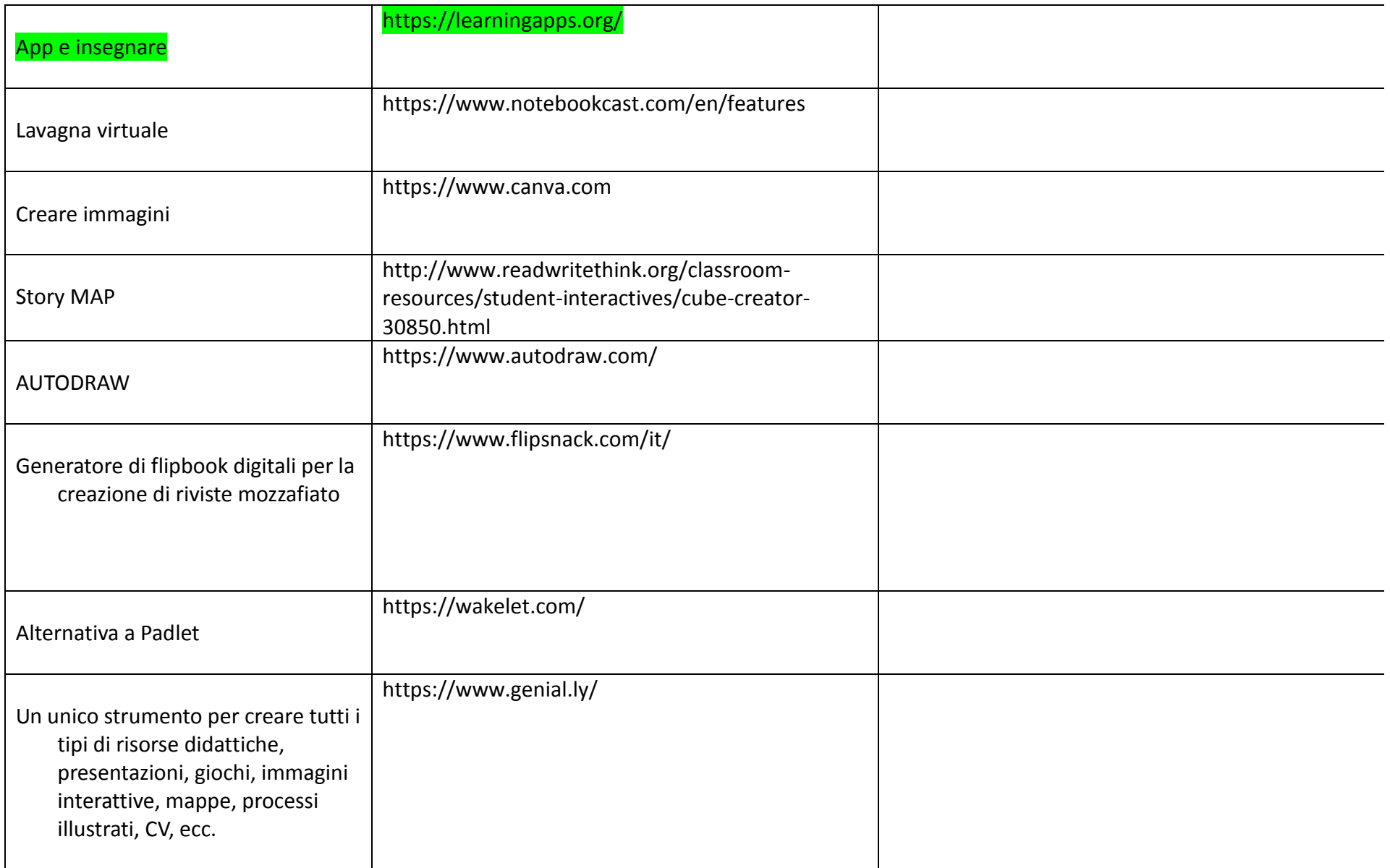

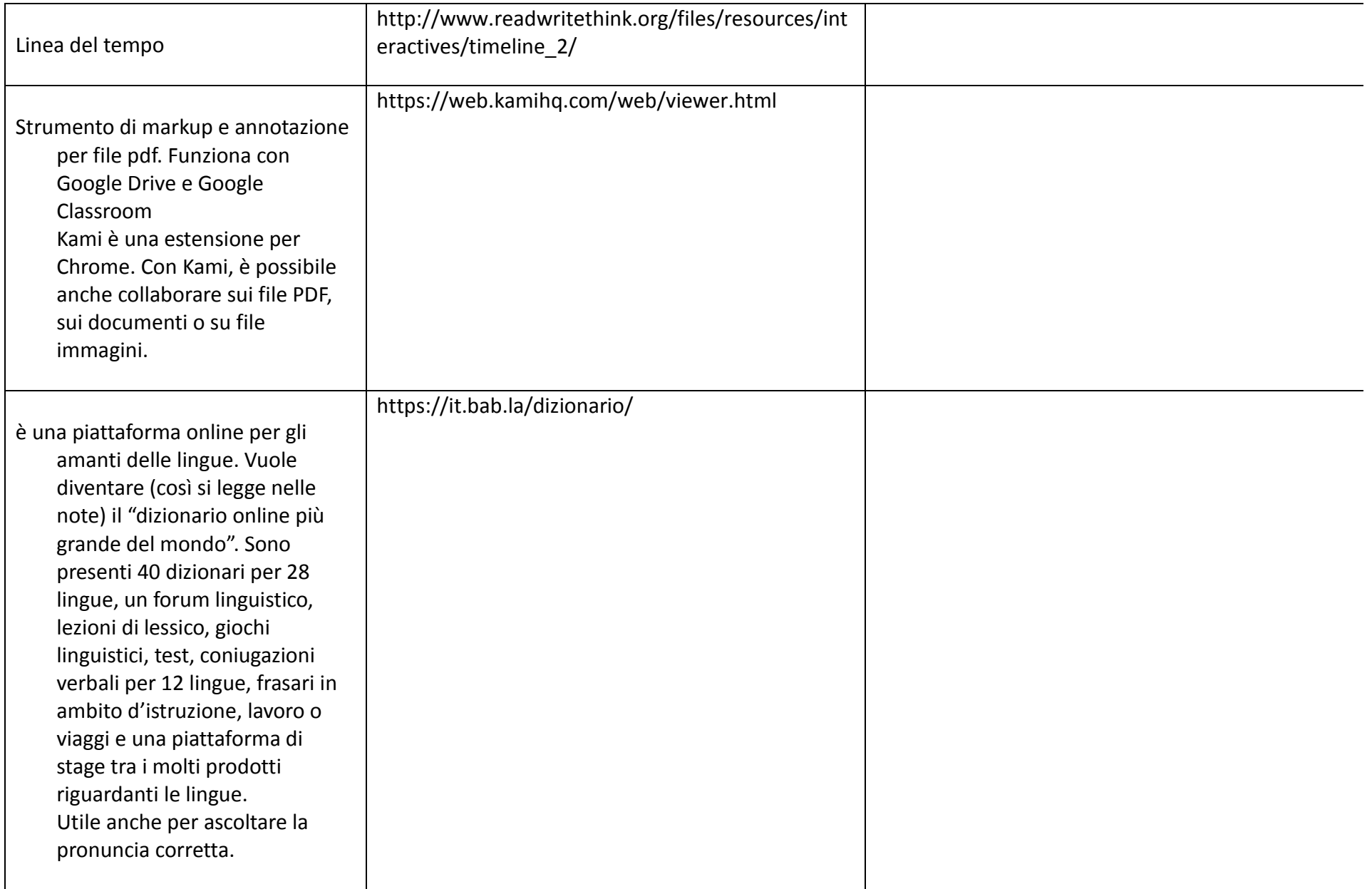

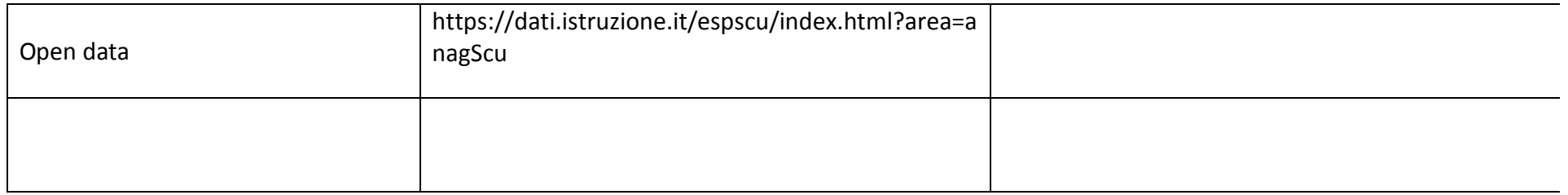

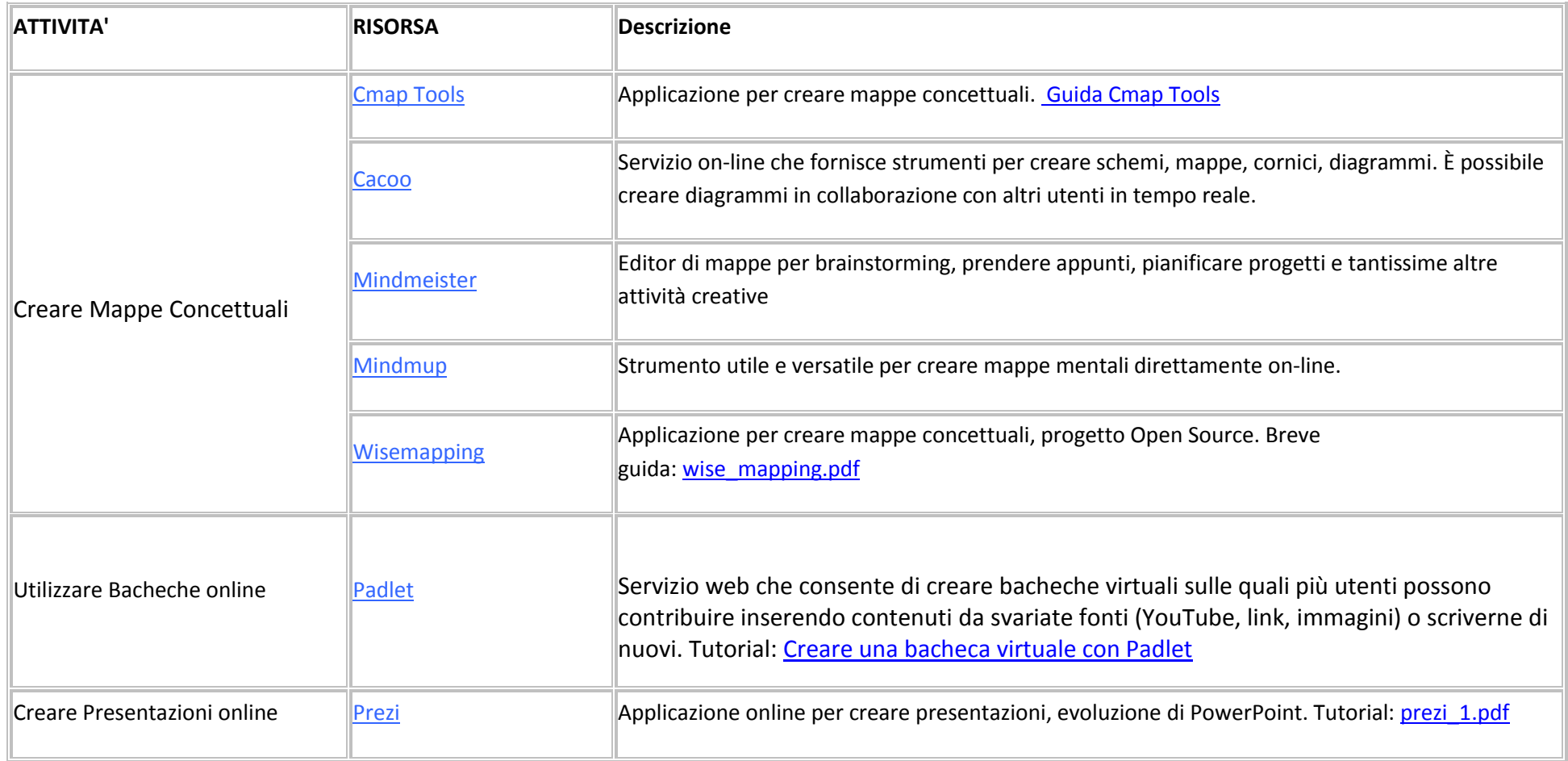

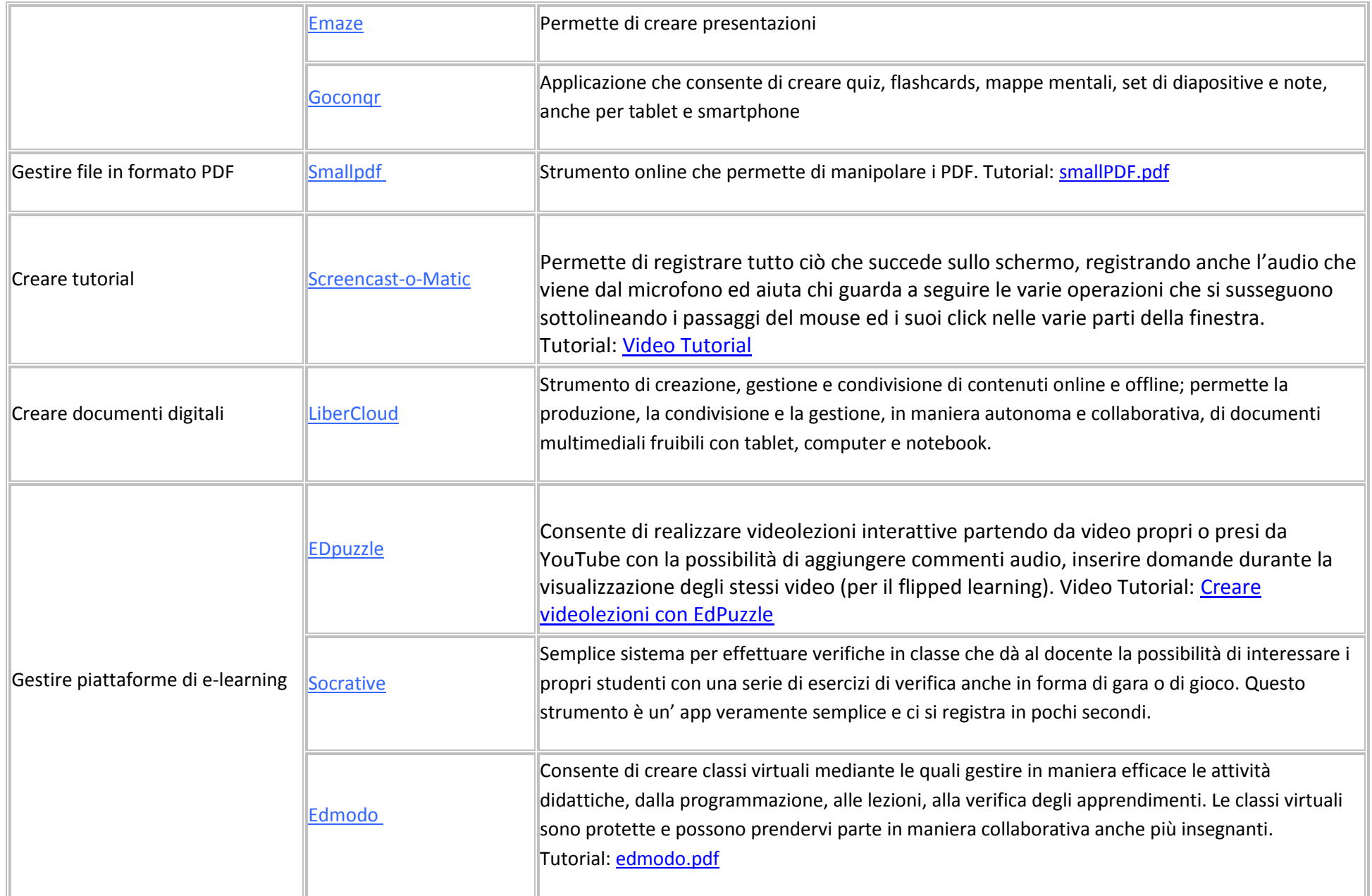

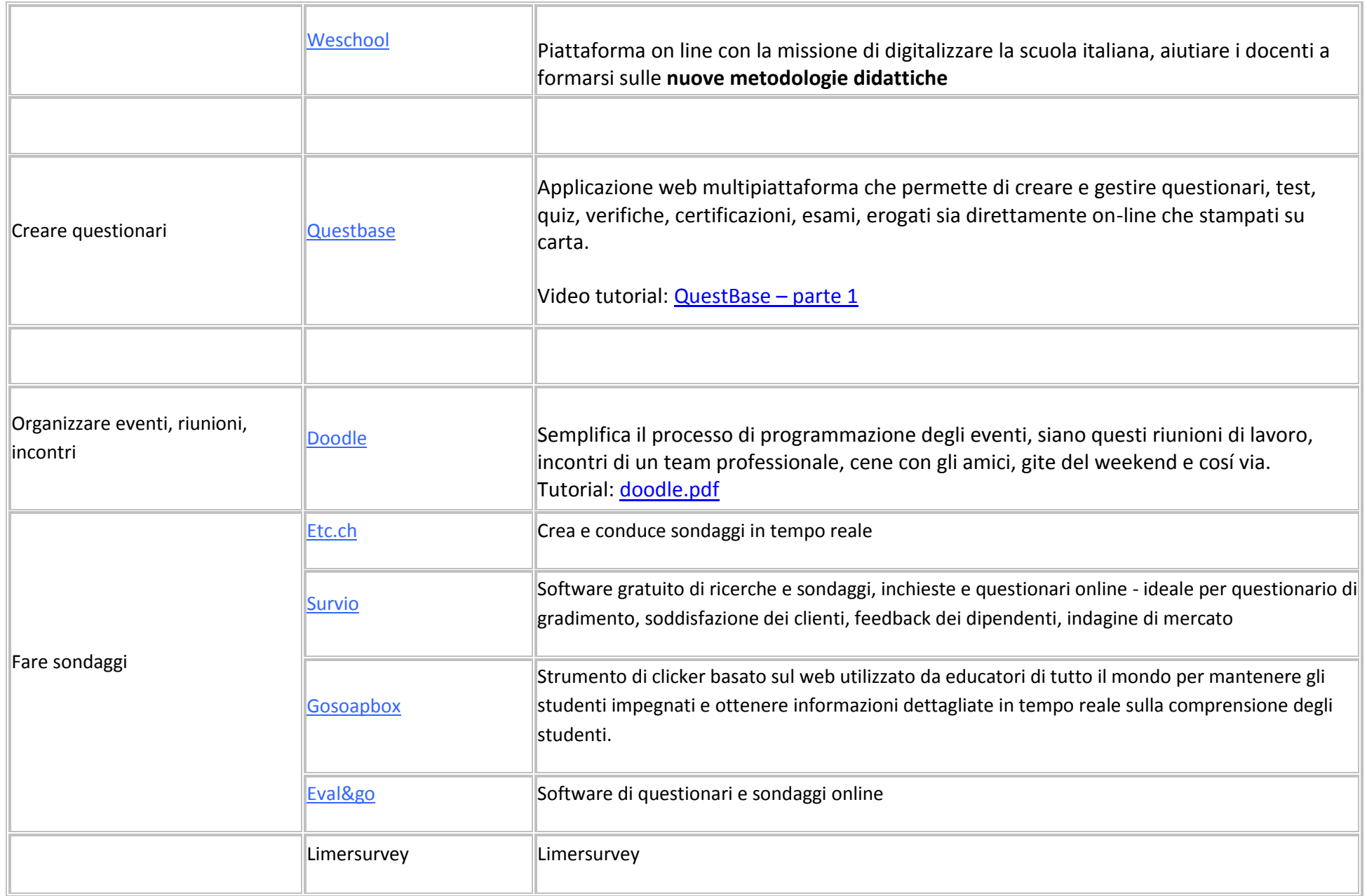

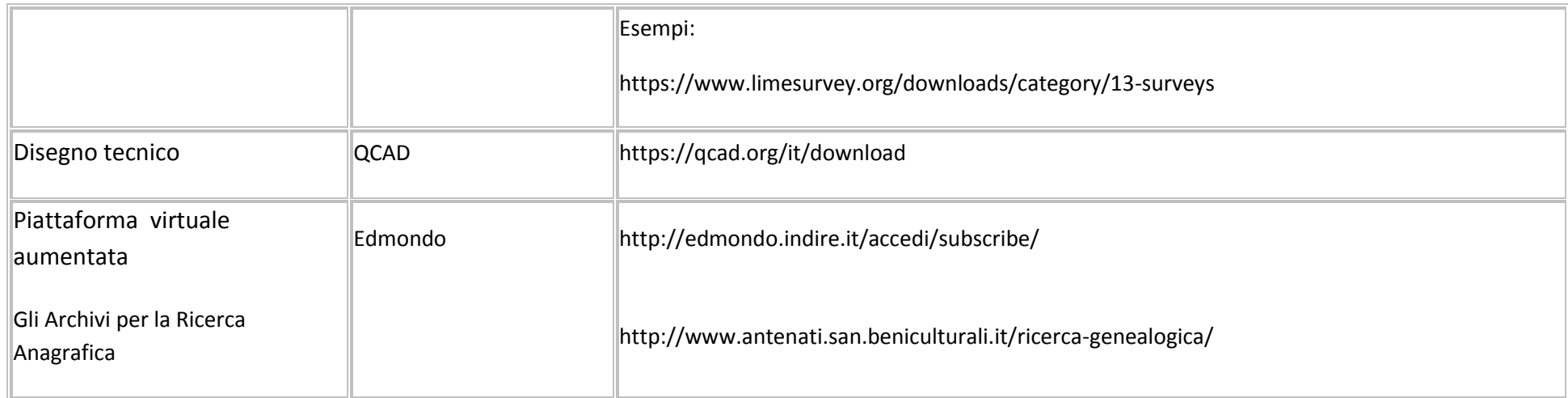

#### **Strumenti online per creare video didattici**

**Le Applicazioni**

#### **1. Editor di Youtube**, Free.

Presenta tutti gli strumenti che permettono di realizzare una video lezione. Possiamo: tagliare un video aggiungere link inserire testo esplicativo aggiungere tracce audio inserire risorse multimediali. Naturalmente occorre possedere un account Google e loggarsi al proprio canale YouTube.

#### **Video tutorial**

PaoloG, [Come Modificare un Video Caricato su Youtube](https://youtu.be/V9efq1tm1d4) - Editor Youtube, pubblicato il 22/10/2016, durata 3:35 minuti.

#### **2[. Snagit](https://www.techsmith.com/screen-capture.html)**

Software a pagamento, il costo per una licenza singola è di \$ **49,95**, la licenza **education** costa **\$ 29.95**. Permette di creare con facilità ed editare screenshots o registrare video per mostrare processi o fornire feedback approfonditi. Il meccanismo è quello dello **screencast**: catturare immagini o video di ciò che avviene sullo schermo. Si possono anche registrare video conferenze Skype o Google Hangout.

La versione trial di prova permette di utilizzare snagit per 15 giorni, dopo di ché, se ci interessa, dobbiamo acquistarlo.

#### **Video tutorial**

**Ernesto Tirinnanzi**, **[Come catturare immagini e registrare video dallo schermo con Snagit](https://youtu.be/U3oke6Xv3oc)**, pubblicato 12, 15/11/2015, durata 13:40 minuti.

#### **3[. Camtasia](https://www.techsmith.com/video-editor.html)**

Si tratta di un software a pagamento di cui si può scaricare una versione dimostrativa. Il costo di Camtasia 9 è di \$ 169,00. è di circaVideo editor avanzato che permette di creare video dall'aspetto professionale con aggiunta di: animazioni,musica, sfondi, immagini.

#### **Video tutorial**

**Marco Verdoliva**, **[Come editare video con Camtasia Studio 8](https://youtu.be/OKlGs60t9Kk)**, pubblicato il 12/03/2015, durata 20:59

### **4[. Explain Everything](https://chrome.google.com/webstore/detail/explain-everything/abgfnbfplmdnhfnonljpllnfcobfebag)**

Solo a pagamento. Ottimo strumento per creare video lezioni. Si tratta di una lavagna in cui possiamo inserire disegni, testo,immagini, file audio, video. Tutto quanto avviene è registrato, compresa la nostra voce che commenta o spiega o presenta.

#### **Video tutorial**

**Fabio Mattaliano**, **[Guida Explain Everything](https://youtu.be/8bxPkw_Y9yk)**, 11/05/2014, 8:09 minuti

### **5[. Playposit](https://www.playposit.com/)**

Si tratta di **Educanon**, ora chiamato **Playposit**, si possono creare **video lezioni** aggiungendo a un video, anche preso da YouTube o Vimeo, diverse tipologie di domande e inserendole in uno specifico momento del video. Gli studenti dovranno rispondere alle domande quando queste verranno visualizzate per poter procedere con la visione del video. È possibile anche aggiungere tabelle, link, immagini, audio clip ed incorporare oggetti. **Video tutorial**

**Mastrogiu**, Educanon

**- [Video tutorial 1^ parte](https://youtu.be/HgFeZtskfys)**, 20/04/2016, 13:05

**- [Video tutorial 2° parte](https://youtu.be/exPDoTksqXs)**, 20/04/2016, 6:45

#### **6[. EDpuzzle](https://edpuzzle.com/)**

Una applicazione fondamentale per creare video e utilizzarli con gli studenti. Si procede selezionando un video che risponde alle esigenze nostre e dei nostri studenti (YouTube, Khan Accademy, etc.) e lo si modifica in modo da ottimizzarlo per un l'uso specifico che intendiamo farne, inserendovi domande, link, testo, immagini, etc.

**Laura Carlotta Foschi**, **[Come realizzare una lezione con EDpuzzle](https://youtu.be/2QCMy3Nm_hA)**, 01/10/2016, 16:21 minuti

#### **7[. VideoAnt](https://ant.umn.edu/)**

Applicazione web estremamente semplice da usare e free, pensata appositamente per un uso didattico. Permette di associare del testo ad un video inserendolo in una determinata posizione. Utile per commentare, contestualizzare, spiegare quanto accade nel video.

#### **Video tutorial**

**Gianfranco Marini**, **[Tutorial videoANT: video guida per usare videoANT](https://youtu.be/njeeJ_veDSc)**, 26/03/2015, 10:21 minuti.

#### **8[. Screencast-o-matic](https://screencast-o-matic.com/)**

#### **Video Tutorial**

Applicazione freemium, la versione free consente 15 minuti di video registrazione. Ideale per lo screencast.La licenza annuale ha un costo di circa € 15,00. Possibile registrare sia online che scaricando e installando l'applicazione per lavorare off line. Multipiattaforma.

**Marcello Meinero**, **[Screencast-o-matic Tutorial](https://youtu.be/LAco78pFHds)** (Creare video lezioni in italiano), 16/01/2017, 4:29 minuti.

ALTRI LINK

http://www.indire.it/progetto/architetture-scolastiche/

### **RIFERIMENTI:**

## **mail:**

# **fmgagliano@gmail.com**

**Video tutorial**

# **sito web: igisweb.it/risorse\_docenti**